# **PEMBUATAN** *USER INTERFACE* **PADA PC DAN PEMBACAAN SENSOR PADA PURWARUPA** *DATA LOGGER*

Andreas Caesar Mahardika Utomo\*) , Trias Andromeda dan Budi Setiyono

Program Studi Sarjana Departemen Teknik Elektro, Universitas Diponegoro Jl. Prof. Sudharto, SH, Kampus UNDIP Tembalang, Semarang 50275, Indonesia

*\*)E-mail: andreascaesarmu@gmail.com*

# **Abstrak**

Proses pengambilan data non konvesional menjadi pilihan ketika proses pengambilan data atau monitoring data sulit untuk dilakukan. Salah satu proses pengambilan data non konvensional yang sering digunakan adalah data logger yang dilakukan secara real time. Data logger merupakan sistem yang berfungsi untuk merekam data ke dalam media penyimpan data. Data logger memiliki kapasitas penyimpanan yang cukup besar sehingga data yang terekam dapat ditampilkan dalam durasi yang cukup lama. Pada Penelitian dirancang purwarupa data logger menggunakan sensor DHT11 sebagai pengukur suhu udara dan kelembaban, sensor ACS712 sebagai pengukur arus, sensor ZMPT101B sebagai pengukur tegangan, dan mikrokontroler ATMega328P digunakan sebagai pengolah data dari sensor tersebut. Lalu digunakan pula Microsoft Visual Basic 2010 untuk membuat User Interface (UI) yang mampu menampilkan data yang diperoleh secara real time. Monitoring yang dilakukan UI meliputi suhu, kelembaban, arus, tegangan, masing – masing dari sensor analog. Pengujian dilakukan dengan menghubungkan UI yang ada pada PC dengan purwarupa data logger yang telah diberi beban lampu. Pada pengujian nilai dari masing – masing sensor mampu terbaca dengan baik dan tampil secara real time. Untuk arus dan tegangan perubahannya dinamis sesuai dengan perubahan beban yang dilakukan lampu, lalu untuk suhu dan kelembaban cenderung stabil menyesuaikan dengan kondisi ruangan yang stabil juga.

*Kata Kunci: Purwarupa data logger, sensor suhu DHT11, sensor arus ACS712, sensor tegangan ZMPT101B, User interface, Visual Basic, mikrokontroler Arduino Uno*

# *Abstract*

*The process of retrieving non-conventional data is an option when data collection process or data monitoring is difficult. One of the non-conventional data retrieval processes that often used is data logger which is real time. Data logger is a system serves to record data into data storage media. Data logger has large storage so recorded data can be displayed in long duration. In this research data logger prototype is designed using DHT11 sensor to measure temperature and humidity, ACS712 sensor as current meter, ZMPT101B sensor as voltage meter, and ATMega328P microcontroller is used as processor. Then Microsoft Visual Basic 2010 to create User Interface (UI) that able to display data obtained in real time. Monitoring carried out by the UI includes temperature, humidity, current, voltage from analog sensors. Testing is done by connecting UI on PC with data logger prototype that has given a load. In testing value of each sensor, it is able to read well and appear in real time. For the current and voltage changes change dynamically according to changes in the load made by the lamp, then for temperature and humidity tend to be stable adjusting to the condition of the room that is stable.*

*Keywords* : *Data logger prototype, DHT11 temperature sensor, ACS712 current sensor, ZMPT101B voltage sensor, User interface, Visual Basic, Arduino Uno micro controler*

# **1. Pendahuluan**

Perkembangan teknologi di dunia yang kian berkembang berdampak pada kemajuan di berbagai bidang tak terkecuali perkembangan di dalam bidang industri. Dengan teknologi yang terus maju mendorong manusia untuk meningkatkan produktivitas khususnya para pelaku industri mulai mengganti sistem pengambilan data dari manual ke sistem otomatis. Salah satu pengambilan data otomatis yang sering digunakan pada bidang industri dengan proses *data logging* menggunakan alat *data logger*.

*Data logging* adalah proses otomatis pengumpulan dan perekaman data dari sensor yang bertujuan untuk pengarsipan atau tujuan analisis[1]. Sensor digunakan untuk mengkonversi besaran fisik menjadi sinyal listrik yang dapat diukur secara otomatis dan dikirimkan ke

# *TRANSIENT, VOL. 8, NO. 4, DESEMBER 2019, e-ISSN:2685-0206*

mikroprosesor untuk pengolahan. Berbagai macam sensor yang digunakan pada *data logger* tergantung dari kebutuhan. Sebagai contoh sensor suhu, intensitas cahaya, kelembaban, kecepatan angin dll. *Data logger* (perekam data) adalah sebuah alat elektronik yang mencatat data dari waktu ke waktu baik secara *real time* yang terigentrasi dengan sensor dan instrument dari dalam maupun dari luar [2]. *Data Logger* memiliki kapasitas penyimpanan yang cukup besar sehingga data yang terekam dapat ditampilkan dalam. durasi yang cukup lama [3]. Beberapa data logger di antarmukakan dengan komputer dan software untuk mengaktifkan data logger yang digunakan untuk melihat dan menganalisa data yang terkumpul. Setelah diaktifkan data logger, digunakan dan ditinggalkan untuk mengukur dan merekam informasi selama periode pemantauan hal ini memungkinkan untuk mendapatkan gambaran yang komprehensif tentang kondisi yang dipantau [4].Secara singkat *data logger* adalah alat untuk melakukan *data logging*.

Pada Penelitian ini akan dirancang sebuah d*ata logger* yang mampu membaca serta menyimpan data dari sensor – sensor yang ada, lalu menampilkannya melalui *User interface* (UI) perangkat lunak yang ada di PC. UI dibuat nelalui program *Visual Basic*. VB adalah sebuah bahasa pemrogramman yang menawarkan *Integrated Development Environment* (IDE) yaitu visual untuk membuat program perangkat lunak/aplikasi berbasi *operasi Microsoft Windows* yang berbasis GUI (*Grapical User Interface*) [5]. Sistem data logger ini dirancang dapat merekam data hasil pengukuran suhu, kelembaban, arus dan tegangan secara *real time* [6]. Purwarupa alat menggunakan sensor analog dan digital sebagai alat untuk pengukuran data, Arduino Uno sebagai pusat pengolahan data, serta PC sebagai penampil data. Dengan adanya UI perangkat lunak yang ada di PC diharapkan dapat menampilkan data secara *real time* dan akurat.

### **2. Metode**

#### **2.1. Perancangan Perangkat Keras**

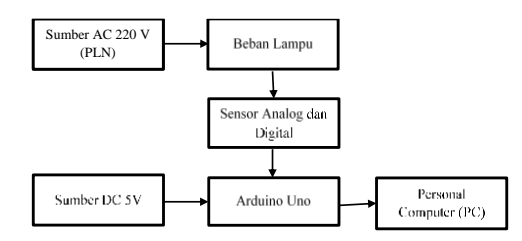

#### **Gambar 1. Diagram Blok Perancangan Perangkat Keras**

Komponen *hardware* yang digunakan untuk pembuatan purwarupa *data logger* terdiri dari Arduino Uno sebagai pengolah *data logger*, *data logging shield* sebagai pencatatan dan penyimpanan data dari Arduino ke SD Card, sensor suhu, kelembaban, arus dan tegangan, rangkaian beban 3 lampu, serta PC yang digunakan untuk

menampilkan hasil *data logging*. Berikut adalah diagram blok sistem perangkat yang dapat dilihat pada Gambar 1.

Dilihat dari Gambar 1 tentang gambaran umum sistem *data logger*. Sensor analog yang berupa sensor arus dan tegangan disambungkan ke rangkaian lampu dengan variasi 3 lampu 40W yang dirangkai secara paralel dengan masing-masing lampu diberi saklar tersendiri. Sensor arus digunakan untuk mengukur arus yang melewati beban dan sensor tegangan digunakan untuk mengukur tegangan yang dari sumber tegangan AC 220V (PLN). Lalu sensor digital yang berupa sensor suhu dan kelembaban diletakkan di dekat modul, untuk mengukur suhu dan kelembaban ruangan sekitar. Sensor - sensor ini juga disambungkan ke modul Arduino Uno untuk mengolah data yang telah dibaca oleh sensor. Untuk koneksi antara Arduino Uno dengan *Personal Computer* (PC) sendiri menggunakan kabel USB yang bertindak sebagai power untuk Arduino Uno dan jalur komunikasi data yang dikirimkan dari Arduino Uno ke Personal Computer (PC). PC akan menampilkan data pembacaan sensor melalui *user interface* (UI) perangkat lunak secara *real time*.

#### **2.1.1. Arduino Uno**

Arduino adalah sebuah platform elektronik yang bersifat open source, berbasis pada *software* dan *hardware*. Pada Gambar 2 dibawah menunjukan bentuk fisik board Arduino Uno R3 beserta pin yang dimiliki:

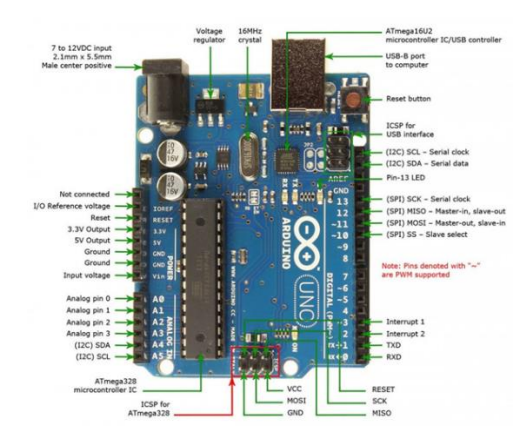

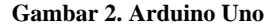

Pada Gambar 2 diketahui bahwa Arduino Uno R3 adalah papan sistem minimum berbasis mikrokontroler Atmega328 keluarga AVR, memiliki 14 digital input/output (6 diantaranya digunakan untuk PWM output), 6 analog input, 16MHz *crystal oscillator*, USB *connection*, *power jack, in circuit serial programming header* (ICSP) dan tombol reset. Beberapa pin Arduino Uno R3 memiliki kegunaan khusus, diantaranya pin *serial* 0 dan 1, eksternal intterupts pin 2 dan 3, PWM pin (3, 5, 6, 9, 10 dan 11), SPI pin (10, 11, 12 dan 13), LED pin 13, dan TWI pin A4 dan A5. LED pada pin 23 merupakan built-in, ketika pin berlogika tingi maka Led akan menyala begitu

# *TRANSIENT, VOL. 8, NO. 4, DESEMBER 2019, e-ISSN:2685-0206*

sebaliknya. Arduino menyimpan informasi sket program. Ketika arduino diaktifkan maka LED 13 akan berkedip, begitu juga dengan melakukan reset maka LED 13 akan berkedip.

Tegangan kerja yang digunakan sebesar 5 V dan tegangan masukan 7 – 12 V dari USB atau jack power. Arus keluaran Arduino adalah 40mA untuk 5V dan 50mV untuk 3.3V dan memiliki regulator tegangan 3,3V. Setiap pin digital bisa digunakan sebagai masukan maupun keluaran. 14 kaki pada pin Arduino Uno R3 memeiliki tegangan keluaran sebesar 5 V dan mampu menerima arus maksimal 40mA [7].

#### **2.1.2. Sensor Arus ACS712**

Sensor yang digunakan dalam mendeteksi arus peralatan elektronik dalam purwarupa *data logger* ini menggunakan ACS712. Sensor ini merupakan sensor yang presisi sebagai pendeteksi arus bolak balik (AC) dan arus searah (DC) dalam pembacaan arus dalam dunia industri, otomotif, dan sistem komunikasi. Pada umumnya aplikasi sensor ini biasanya digunakan untuk mendeteksi beban listrik dan proteksi beban berlebih. Sensor ACS712 adalah sensor arus yang bekerja dengan prinsip *hall effect*. Prinsip *hall effect* bekerja dengan mendeteksi adanya perubahan medan magnet yang terjadi dikarenakan perpindahan muatan elektron pada suatu penghantar.

Cara kerja sensor ini adalah arus yang dibaca mengalir melalui kabel tembaga yang didalamnya menghasilkan medan magnet yang ditangkap oleh IC *hall effect* dan diubah menjadi tegangan proporsional. Ketelitian dalam pembacaan sensor dioptimalkan pemasangan komponen yang didalam antara penghantar yang menghasilkan medan magnet dengan *hall transducer* saling berdekatan. Sensor arus ACS712 bekerja pada pada tegangan catu Vcc 5 Volt. Memiliki sensitivitas sebesar 100mV/A, dengan range pengukuran arus yang digunnakan pada pembuatan purwarupa alat ini sebesar -30A sampai dengan 30A[8]. Tampilan ACS712 dapat dilihat pada Gambar 3.

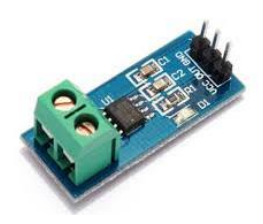

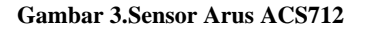

#### **2.1.3. Sensor Tegangan ZMPTB101**

Pada Penelitian ini digunakan sensor tegangan AC ZMPTB101. Didalam sensor tegangan ini terdapat *micro voltage transformer* dan *onboard* presisi sirkuit OP Amp yang memiliki kelebihan dalam pengukuran yang akurat dan bentuk fisik yang berukuran kecil. Tegangan input

*https://ejournal3.undip.ac.id/index.php/transient* **313**

sensor ZMPTB101 adalah tegangan AC [9] dan telah mendapat suplai tegangan langsung dari sistem minimum Arduino Uno R3. Sensor ini dapat mengukur tegangan AC hingga 1000 V dan memiliki 4 pin, yaitu Vcc, Output, GND 1 dan GND2 jalur yang terhubung dengan Arduino Uno R3 ditunjukkan pada Gambar 4.

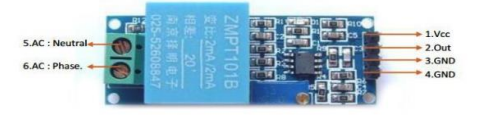

#### **Gambar 4.Sensor Tegangan ZMPT101B**

### **2.1.4. Sensor Suhu dan Kelembaban DHT11**

Sensor DHT 11 bekerja pada tegangan kerja 5 Volt, modul ini telah mendapat suplai tegangan langsung dari sistem minimum mikrokontroler Arduino Uno R3. Sensor ini dapat membaca suhu dan kelembaban yang memiliki 3 kabel Vcc, Data dan GND. Jalur yang terhubung ke mikrokontroler ditunjukan oleh Gambar 5. Keluaran dari sensor terhubung ke pin digital 2 (D2) pada mikrokontroler. Untuk mendapatkan data tiap detik dari sensor ini menggunakan alamat PIN yang disesuaikan dengan penulisan program. [10]

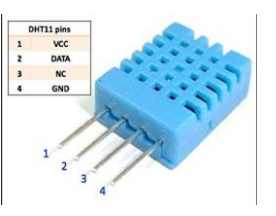

**Gambar 5.Sensor Suhu dan Kelembaban DHT11**

#### **2.2. Perancangan Perangkat Lunak**

Perancangan *software* sistem pada purwarupa *data logger* dan diagram alir sistem secara keseluruhan. Pemrograman mikrokontroler ATmega328P menggunakan bahasa C++ dengan program Arduino IDE, pemrograman Visual Basic menggunakan bahasa BASIC dengan program Microsoft Visual Basic 2015, dan secara umum perancangan program terdiri atas :

1.Perancangan program utama.

2.Program inisialisasi register I/O dan variabel.

3.Program pembacaan suhu, kelembaban, arus, dan tegangan melalui sensor yang ada dan diolah melalui Arduino Uno.

4.Program UI perangkat lunak yang dibuat menggunakan Visual Basic.

#### **2.2.1. Visual Basic**

Visual Basic adalah salah satu bahasa pemrograman komputer. Bahasa pemrograman adalah perintah-perintah yang dimengerti oleh komputer untuk melakukan tugastugas tertentu. Bahasa pemrograman Visual Basic, yang dikembangkan oleh Microsoft sejak tahun 1991, merupakan pengembangan dari pendahulunya yaitu bahasa pemrograman BASIC (Beginner's All-purpose Symbolic Instruction Code) yang dikembangkan pada era 1950-an. Visual Basic merupakan salah satu *Development Tool* yaitu alat bantu untuk membuat berbagai macam program komputer, khususnya yang menggunakan sistem operasi Windows. Visual Basic merupakan salah satu bahasa pemrograman komputer yang mendukung object (Object Oriented Programming = OOP) [11].

Dalam pengembangan aplikasi, Visual Basic menggunakan pendekatan visual untuk merancang *user interface* dalam bentuk form, sedangkan untuk kodingnya menggunakan dialek bahasa Basic yang cenderung mudah dipelajari. Visual Basic telah menjadi tools yang terkenal bagi para pemula maupun para developer.

*User interface* sangat memegang peranan penting, karena dalam pemakaian aplikasi yang kita buat, pemakai senantiasa berinteraksi dengan user-interface tanpa menyadari bahwa dibelakangnya berjalan instruksiinstruksi program yang mendukung tampilan dan proses yang dilakukan.

Keberadaan Visual Basic banyak diterima dan dapat dilihat pada perkembangan pembuatan aplikasi seperti akses database, Protipe Graphical *User interface* (GUI), pengembangan komponen, skrip internet, design aplikasi desktop dari client/server, dan bahkan pengembangan game. Tampilan aplikasi dapat dilihat pada Gambar 6

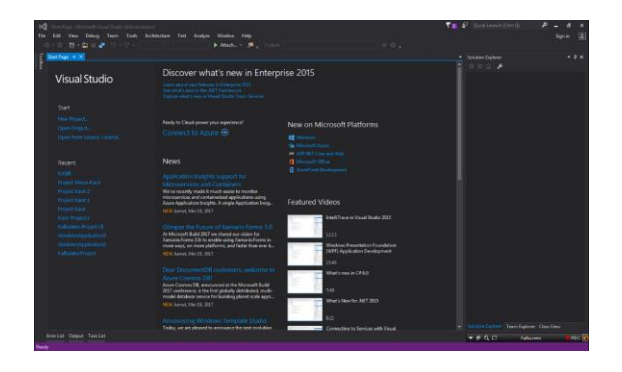

**Gambar 6. Tampilan Halaman Utama Visual**

# **2.2.2. Perancangan** *User interface*

Antarmuka (*User interface*/UI) pada Penelitian ini digunakan sebagai antarmuka antara user dan perangkat *data logger*. Interface digunakan untuk menampilkan informasi data hasil pembacaan sensor yang dikirimkan oleh perangkat baik dalam bentuk numerik maupun grafik. Desain interface terbagi menjadi 2 bagian yaitu interface menu utama dan interface grafik.

Lalu Gambar 7 adalah desain akhir dari UI yang telah dibuat, yang mampu menampilkan berbagai data numerik serta grafik dari semua sensor yang ada pada purwarupa *data logger*

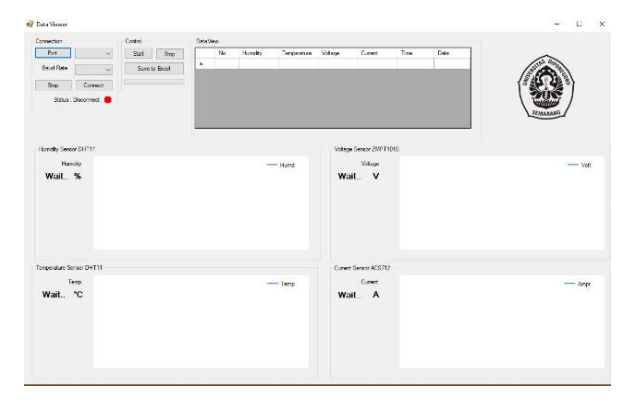

**Gambar 7. Desain akhir antarmuka pengguna pada perangkat lunak**

# **3. Pengujian dan Analisis**

Pengujian *data logger* dilakukan dengan pembacaan sensor arus, tegangan dengan rangkaian beban yang telah dibuat. Lalu menguji pembacaan sensor suhu dan kelembaban dengan kondisi di dalam ruangan. Pembacaan akan ditampilkan melalui *User interface* perangkat lunak yang ada pada PC. Tujuan dilakukan pengujian ini adalah untuk melihat dan mengetahui hasil pembacaan dari sistem *data logger* dan karakteristiknya.

Pengujian yang dilakukan pada Penelitian ini antara lain pengujian pembacaan sensor suhu, kelembaban, arus dan tegangan untuk ditampilkan pada UI. Serta pengujian menyimpan data tabel yang berisi hasil pengukuran sensor ke Microsoft Excel.

# **3.1. Pengujian Sensor**

Pengujian perangkat keras pada Penelitian ini meliputi pembacaan sensor suhu, kelembaban, arus dan tegangan untuk mengetahui keakuratan pembacaan dari sensor DHT11, ACS712, dan ZMPT101B

# **3.1.1. Pengujian Sensor Suhu dan Kelembaban DHT11**

Pengujian pembacaan sensor DHT11 dilakukan dengan membaca suhu dan kelembaban ruangan. Pengukuran suhu dilakukan selama 10 detik dengan interval data tiap 1 detik. Hasil pengujian sensor DHT11 ditunjukkan pada Gambar 8.

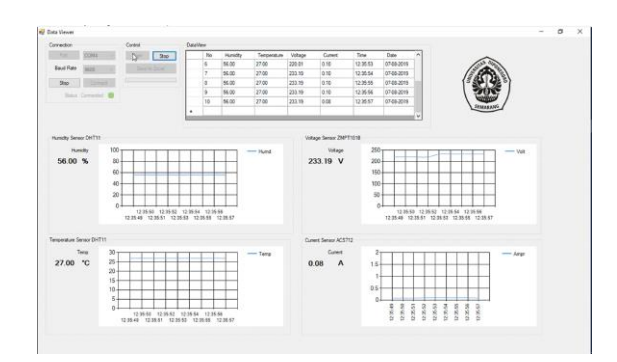

**Gambar 8. Tampilan UI Pembacaan Sensor Suhu dan Kelembaban**

**Tabel 1. Pengujian sensor DHT11**

| No | Suhu $(^{\circ}C)$ | Kelembaban (%) | Waktu    |
|----|--------------------|----------------|----------|
|    | 27                 | 56             | 12.35.47 |
| 2  | 27                 | 56             | 12.35.48 |
| 3  | 27                 | 56             | 12.35.49 |
| 4  | 27                 | 56             | 12.35.50 |
| 5  | 27                 | 56             | 12.35.51 |
| 6  | 27                 | 56             | 12.35.52 |
|    | 27                 | 56             | 12.35.53 |
| 8  | 27                 | 56             | 12.35.54 |
| 9  | 27                 | 56             | 12.35.55 |
| 10 | 27                 | 56             | 12.35.56 |

Berdasarkan hasil pengujian sensor suhu DHT11 pada Gambar 8 dan Tabel 1, dapat dilihat bahwa pembacaan suhu oleh sensor stabil selama 10 detik, dengan hasil pembacaan suhu sebesar 27°C dan kelembaban sebesar 56% dari pukul 12.35.47 hingga 12.36.56. Data yang ada di tabel juga sesuai dengan data yang ditampilkan oleh grafik. Dapat disimpulkan bahwa UI mampu berjalan dengan baik karena mampu menampilkan hasil pembacaan sensor suhu dan kelembaban, baik tertampil di tabel maupun di grafik.

### **3.1.2. Pengujian Sensor Tegangan ZMPT101B**

Pengujian sensor tegangan dilakukan untuk mengetahui nilai tegangan yang dibaca oleh sensor tersebut. Lalu nilai yang telah dibaca akan ditampilkan pada UI perangkat lunak secara *real time*. Pengukuran tegangan dilakukan saaat purwarupa *data logger* sedang bekerja. Pengujian tegangan dilakukan dengan beban 3 lampu 120 Watt yang disuplai oleh tegangan AC 220 V selama masing masing 10 detik. Hasil pengujian ditunjukan pada gambar dibawah ini.

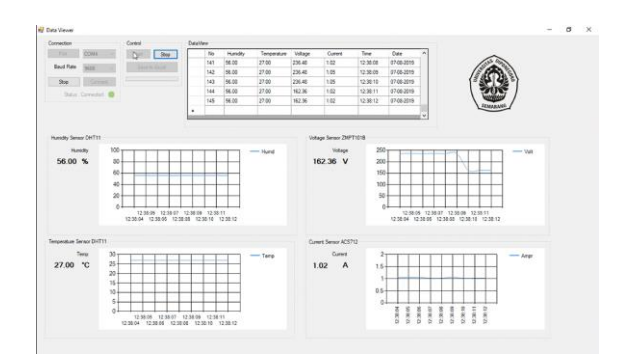

**Gambar 9. Tampilan UI perangkat lunak ketika membaca tegangan 3 lampu**

**Tabel 2. Pengujian sensor Tegangan ZMPT101B**

| No | Tegangan (V) | Waktu    |
|----|--------------|----------|
|    | 236.48       | 12.38.03 |
| 2  | 236.48       | 12.38.04 |
| 3  | 236.48       | 12.38.05 |
| 4  | 236.48       | 12.38.06 |
| 5  | 236.48       | 12.38.07 |
| 6  | 236.48       | 12.38.08 |
|    | 236.48       | 12.38.09 |
| 8  | 236.48       | 12.38.10 |
| 9  | 162.36       | 12.38.11 |
| 10 | 162.36       | 12.38.12 |

Berdasarkan hasil pembacaan sensor tegangan ZMPT101B pada Gambar 9 dan Tabel 2 dapat dilihat bahwa pembacaan tegangan pada beban 120 Watt oleh sensor tegangan dalam kurun waktu 10 detik. Pada hasil gambar diatas diperoleh tegangan minimum yang terbaca oleh sensor adalah 162.36 Volt dan tegangan maksimum yang terbaca adalah 236.48 Volt. Data yang ada di tabel juga sesuai dengan data yang ditampilkan oleh grafik, menyesuaikan dengan perubahan yang ada. Dapat disimpulkan bahwa UI mampu berjalan dengan baik karena mampu menampilkan hasil pembacaan sensor tegangan, baik tertampil di tabel maupun di grafik.

### **3.1.3. Pengujian Sensor Arus ACS712**

Pengujian sensor arus dilakukan untuk mengetahui nilai arus yang dibaca oleh sensor tersebut. Lalu nilai yang telah dibaca akan ditampilkan pada UI perangkat lunak secara *real time* Nilai arus berasal dari rangkaian beban lampu seri. Pengukuran arus dilakukan saaat purwarupa *data logger* sedang bekerja. Pengujian arus dilakukan tiap masing – masing beban lampu dengan 3 beban lampu 120 Watt selama 10 detik. Hasil pengujian ditunjukan pada gambar dan tabel dibawah ini

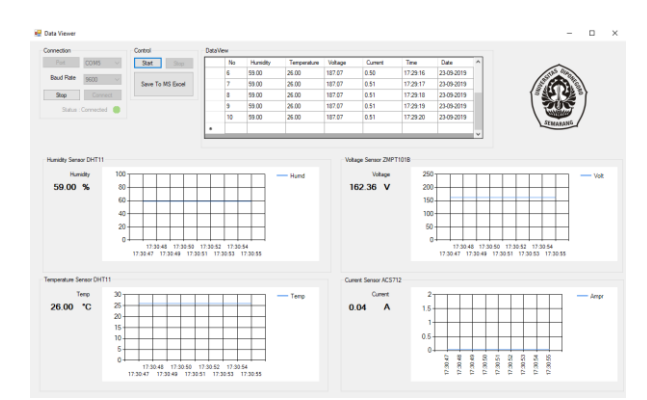

**Gambar 10. Tampilan UI perangkat lunak ketika membaca data dari sensor arus**

**Tabel 3. Pengujian sensor Arus ACS712**

| No | Arus (A) | Waktu    |
|----|----------|----------|
|    | 0.50     | 17.29.11 |
| 2  | 0.48     | 17.29.12 |
| 3  | 0.48     | 17.29.13 |
| 4  | 0.51     | 17.29.14 |
| 5  | 0.51     | 17.29.15 |
| 6  | 0.50     | 17.29.16 |
|    | 0.51     | 17.29.17 |
| 8  | 0.51     | 17.29.18 |
| 9  | 0.51     | 17.29.19 |
| 10 | 0.51     | 17.29.20 |

Berdasarkan hasil pembacaan sensor arus ACS712 seperti pada Gambar 10 dan Tabel 3 dapat dilihat bahwa nilai arus yang terukur pada penggunaan beban lampu 120 Watt dengan nilai minimal 0.48 A dan maksimal 0.51 A selama 10 detik. Data yang ada di tabel juga sesuai dengan data yang ditampilkan oleh grafik, menyesuaikan dengan perubahan yang ada. Dapat disimpulkan bahwa UI mampu berjalan dengan baik karena mampu menampilkan hasil pembacaan sensor arus, baik tertampil di tabel maupun di grafik.

# **3.2. Pengujian Penyimpanan Data ke Microsoft Excel**

Pengujian ini dilakukan untuk mengetahui kemampuan aplikasi untuk menyimpan data yang telah tercatat. Pada nantinya data sensor akan ditambahkan pula keterangan waktu dan hari data pengukuran diambil. Pewaktuan berdasarkan *Real time* Clock pada PC.

Pengukuran dilakukan pada pukul 01.27 pada tanggal 5 Agustus 2019 dengan kondisi tanpa beban lampu dan kondisi kamar ruangan. Pengukuran berlangsung selama 37 detik dan data yang muncul di *data grid view* juga sudah sesuai, yaitu 37 data pengukuran setiap detiknya. Lalu data disimpan dengan menekan *button* "Save to Excel". Proses penyimpanan data berlangsung cukup lama dikarenakan spesifikasi PC yang digunakan kurang memadai. Namun, pada akhirnya data tetap dapat tersimpan dengan baik seperti ditunjukkan pada Gambar 11

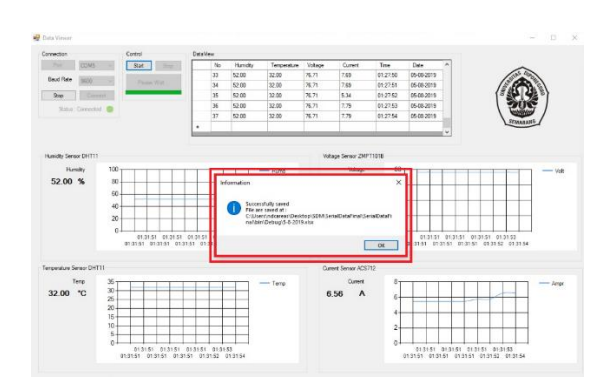

**Gambar 11. Tampilan ketika sukses menyimpan data**

Pengujian dilanjutkan dengan membuka file excel yang telah dibuat tadi, lalu dibandingkan hasilnya dengan data yang ada di UI. Setelah diamati ternyata data keduanya sama, seperti ditunjukkan Gambar 12 Hal ini membuktikan bahwa program yang telah dibuat berjalan dengan baik,.

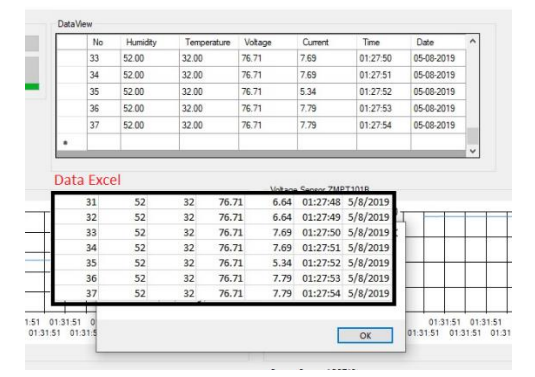

**Gambar 12. Perbandingan Data**

# **4. Kesimpulan**

Dari hasil pengujian di atas didapatkan hasil bahwa *data logger* dapat bekerja dan mengolah data menggunakan Arduino Uno dengan baik meskipun terkendala delay sensor yang lama. Sehingga apabila dilihat menggunakan *serial monitor* arduino data yang terlambat beberapa detik dari waktu yang diinginkan. UI Perangkat lunak yang dibuat mampu menampilkan semua data dari sensor dengan baik, menyesuaikan masukan serta delay yang diatur lewat Arduino IDE.

Semua hasil pengujian dipengaruhi oleh kestabilan tegangan dari PLN dan keakuratan sensor yang mungkin terkadang kurang presisi sehingga mungkin ada sedikit kekeliruan pada pembacaan

### **Referensi**

[1]. Data Logger [Online]. Tersedia: http://sonoku.com/datalogger-bagian-1/. Diakses : 2 Mei 2019.

- [2]. Adi, Alexander Arisih, "Purwarupa Data Logging Suhu, Kelembaban Udara, dan Intensitas Cahaya Berbasis Arduino Uno R3", Laporan Tugas Akhir, Diploma Elektronika dan Instrumentasi, Universitas Gadjah Mada, Yogyakarta, 2015.
- [3]. R. Hartono, "Perancangan Sistem Data Logger Temperatur Baterai Berbasis Baterai Berbasis Arduino Duemilanove", Laporan Tugas Akhir, Diploma III Teknik Elektronika, Universitas Jember, Jember, 2013.
- [4]. Ariyanto, Luluk. "Sistem Data Logger Kincir Angin Propeler Berbahan Kayu", Progam Studi Teknik Elektro, Universitas Sanata Dharma Yogyakarta, 2017.
- [5]. Karina, Senta. "Aplikasi Barang Masuk dan Barang Keluar Perusahaan X dengan Visual Studio 2010", Laporan Tugas Akhir, Departemen Matematika, Universitas Sumatera Utara, 2017.
- [6]. Faurizal. "Rancang Bangun Sistem Data Logger Alat Ukur Suhu, Kelembaban, dan Intensitas Cahaya yang Terintegrasi Berbasis Mikrokontroler ATMega328 Pada Rumah Kaca", Laporan Tugas Akhir, Program Studi Fisika , Fakultas Matematika dan Ilmu Pengetahuan Alam, Universitas Tanjungpura Pontianak, 2014.
- [7]. A. V. R. Microcontroller, "ATmega328P," pp. 1–294.
- [8]. Allegro Microsystems LLC. ACS712 Datasheet. (2017) [Online] .Tersedia: https://www.allegromicro.com/~/media/files/datasheets/ acs712-datasheet.ashx. Diakses : 10 Mei 2019
- [9]. ZMPT101B (ZMPT101B) Voltage Transformer Operating Guide [Online], Tersedia [http://www.zeming.com/file/0\\_2013\\_10\\_18\\_093344.pdf](http://www.zeming.com/file/0_2013_10_18_093344.pdf) . Diakses : 10 Mei 2019
- [10]. DHT11 Technical Data Sheet Translated Version [Online].Tersedia: https://www.mouser.com/ds/2/758/DHT11-Technical-Data-Sheet-Translated-Version-1143054.pdf. Diakses : 10 Mei 2019
- [11]. Mengenal Bahaa Pemorgraman Visual Basic [Online]. Tersedia: [https://www.kompternet.com/2017/02/sekilas](https://www.kompternet.com/2017/02/sekilas-tentang-bahasa-pemrograman_11.html)[tentang-bahasa-pemrograman\\_11.html.](https://www.kompternet.com/2017/02/sekilas-tentang-bahasa-pemrograman_11.html) Diakses 11 Mei 2019